# <span id="page-0-0"></span>**Prozesse, Logs und Systemverwaltung Linux-Kurs der Unix-AG**

Zinching Dang

18. Juli 2017

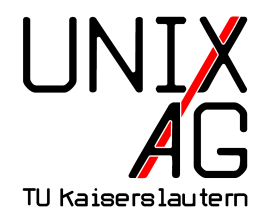

# **RH** Regionales Rechenzentrum RK

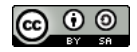

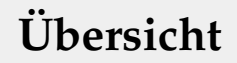

**[Prozesse](#page-8-0)**

**[Log-Dateien](#page-22-0)**

**[Befehle & Optionen](#page-23-0)**

#### **Zusammenfassung & Ausblick**

# **Übersicht**

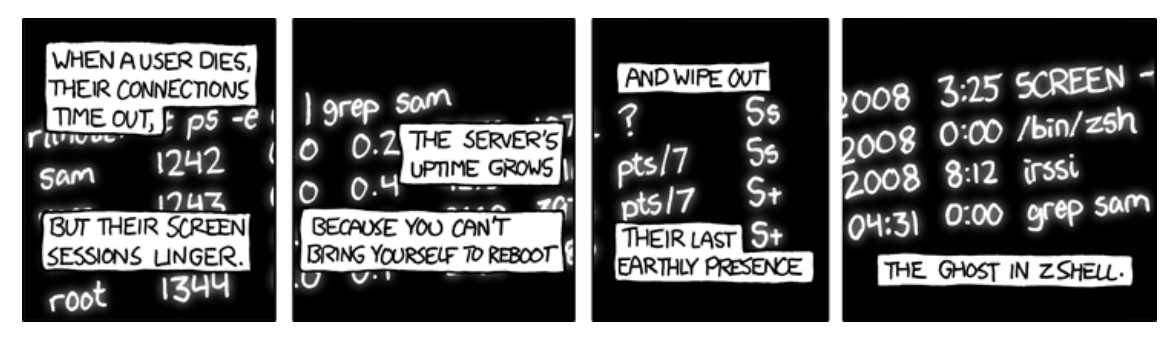

And every day it gets harder to fight the urge to su to the user and freak people out. <https://xkcd.com/1328>

#### <span id="page-3-0"></span>**UID, GID, Zugriffsrechte und Datei-Besitzer/Gruppen**

- $\rightarrow$  jeder Benutzer hat eine UID und GID
- ► Dateien sind einem Benutzer (user, Datei-Besitzer) und einer Gruppe (**g**roup, Datei-Gruppe) zugeordnet
- $\blacktriangleright$  die Zugriffsrechte **read, write und execute sind definiert für:** 
	- **user** (Datei-Besitzer)
	- **Parador** (Datei-Gruppe)
	- **•** others (alle anderen)

### **Zugriffsrechte**

### **Zugriffsrechte für Benutzer & Gruppen**

beispielhafteAusgabe von ls -ha :

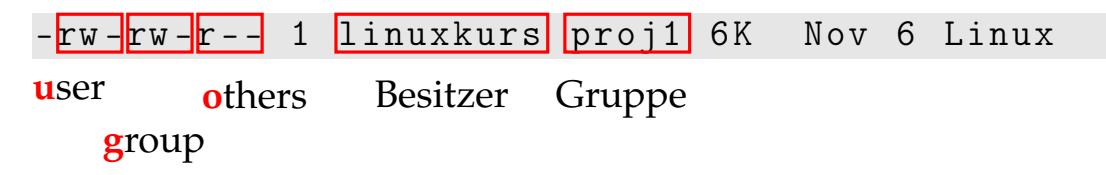

#### **Symbolische und oktale Notation von Zugriffsrechten**

-rw -rw -r - - 1 linuxkurs proj1 6K Nov 6 Linux

- ► Symbolische Notation: drei Zugriffsrechte (**r**, **w**, **x**) je Zugriffs-Gruppe (**u**, **g**, **o**)
	- **PERITE:** neun Zeichen um alle Zugriffsrechte zu beschreiben
- ▶ Oktale Notation: Summe aus den Zugriffsrechte jeder Zugriffs-Gruppe
	- **r**ead  $\hat{=} 4$ , write  $\hat{=} 2$ , execute  $\hat{=} 1$ , keine/ $\hat{=} 0$
	- $\rightarrow$  drei Ziffern von 0 7 um alle Zugriffsrechte zu beschreiben

### **Besitzer, Gruppen und Zugriffsrechte ändern**

- chown [besitzer][:[gruppe]] datei
	- <sup>I</sup> ändert den Besitzer und/oder die Gruppe
- chmod <Zugriffsrechte> datei
	- <sup>I</sup> <Zugriffsrechte> in symbolischer oder oktaler Notation
	- $\rightarrow$  bspw. u=rwx, g=rx, o= bzw. 750
	- $\rightarrow$  nur symbolische Notation: Ändern mit  $+$  ,  $-$  oder  $=$

#### **Besondere Zugriffsrechte**

- ► Set-UID-Bit: s zusätzlich bei den Besitzer-Zugriffsrechten
	- ► Programm wird mit der Rechten des Datei-Besitzers ausgeführt
	- <sup>I</sup> keine Relevanz bei Verzeichnissen

► Set-GID-Bit: s zusätzlich bei den Gruppen-Zugriffsrechten

- **Programm wird mit der Rechten der Datei-Gruppe ausgeführt**
- neu erstellte Dateien und Verzeichnisse erben Verzeichnis-Gruppe
- ► Sticky-Bit: t zusätzlich bei den Zugriffsrechten aller anderen
	- $\blacktriangleright$  keine Relevanz bei Dateien
	- ► in Verzeichnissen kann nur der Besitzer einer Datei diese löschen

### <span id="page-8-0"></span>**Prozesse unter Linux**

#### **Ein Prozess**

- $\rightarrow$  entsteht durch einen Programmaufruf
- hat eine eindeutige PID (**P**rocess **ID**)
- $\rightarrow$  ist einem Benutzer zugeordnet
- ► wird von einem Eltern-Prozess (Parent Process) gestartet
- ► wird Kind-Prozess (Child Process) genannt

#### **Der** init**-Prozess**

- $\blacktriangleright$  hat die PID 1
- $\triangleright$  wird durch den Kernel als erstes gestartet
- <sup>I</sup> hat sämtliche Prozesse als Nachfahren

#### **Prozess-Eigenschafen**

- ► können von jedem Benutzer angeschaut werden
- dürfen nur vom Prozess-Besitzer (oder root) verändert werden

### **Prozesse unter Linux**

#### **Befehle**

- $\rightarrow$  ps, pstree Prozesse auflisten
- uptime Systemlaufzeit und -auslastung anzeigen
- $\blacktriangleright$  free Arbeitsspeicherbelegung
- $\blacktriangleright$  kill , killall Prozesse beenden
- $\rightarrow$  top Taskmanager für die Shell anzeigen

### **Prozesse auflisten –** ps **&** pstree

### **Allgemeines**

- zeigen die aktuell laufenden Prozesse an
- <sup>I</sup> ps zeigt diese in einer Liste mit vielen Information an
- <sup>I</sup> pstree stellt diese in einem Baumdiagramm dar

### **Prozesse auflisten –** ps

### **Allgemeines**

- $\blacktriangleright$  detailierte Informationen zu Prozessen
	- **optional auch Prozesse aller Benutzer**
	- $\overline{\phantom{a}}$  Informationen können anschließend weiterverarbeitet werden
- Argument: optional PID eines Prozesses

#### **Wichtige Optionen –** ps

- $\triangleright$  -a / a Prozesse anderer Benutzer anzeigen
- $\rightarrow$  -u / u Besitzer zu jedem Prozess anzeigen
- $\blacktriangleright$  -x / x alle laufenden Prozesse anzeigen

#### **Beispiel-Ausgabe (gekürzt) von** ps aux

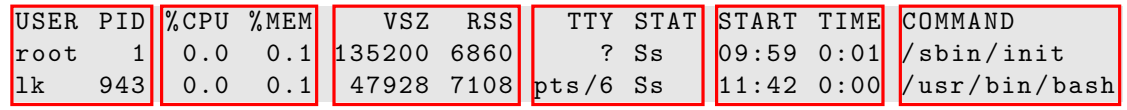

- Prozess-Besitzer und PID
- $\rightarrow$  aktuelle Prozessor- und Arbeitsspeicher-Auslastung
- $\rightarrow$  virtuell und tatsächlich belegter Speicher
- $\triangleright$  Terminal in dem der Prozess läuft und aktueller Status
- ▶ Prozess-Start und beanspruchte Rechen-Zeit
- $\triangleright$  Startbefehl des Prozesses

### **Prozesse auflisten –** ps

#### **Prozess-Status**

- $\triangleright$  **R**: running Prozess rechnet aktuell
- ► S: sleeping Prozess wartet auf etwas (Benutzereingaben)
- ▶ **D**: uninterrupible sleep Prozess "hängt" (Festplattenzugriff)
- ► **T**: stopped Prozess wurde angehalten
- ► Z: zombie Prozess wurde beendet, aber der Exit-Status wurde noch nicht vom Eltern-Prozess abgefragt

### **Prozesse im Baumdiagramm darstellen –** pstree

### **Allgemeines**

- <sup>I</sup> stellt alle laufenden Prozesse als hierarchisch dar
- **Ausgabe kann daher größer ausfallen**
- Argument: optional Benutzername oder PID

**Wichtige Optionen**

$$
\blacktriangleright
$$
  $-p$   $-$  PID anzeigen

### **Systemlaufzeit und -auslastung anzeigen –** uptime

### **Allgemeines**

- $\rightarrow$  zeigt die aktuelle Uhrzeit, Systemlaufzeit an
- zusätzlich die Systemauslastung der letzten 1,5 und 15 Minuten
- $\rightarrow$  keine wichtigen Optionen oder Argumente

### **Arbeitsspeicherbelegung anzeigen –** free

#### **Allgemeines**

- ► zeigt die Arbeitsspeicher- und Swapbelegung an
	- **Swap entspricht der Auslagerungsdatei**
- **Arbeitsspeicher wird stark zum Cachen verwendet** 
	- **-** Zwischenspeichern von Festplatteninhalten

### **Wichtige Optionen**

 $\blacktriangleright$  -m – Einheiten in MebiBytes anzeigen

### **Arbeitsspeicherbelegung anzeigen –** free

#### **Beispielausgabe von** free -m

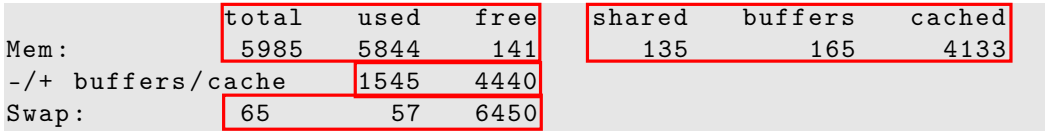

- $\rightarrow$  installierter, belegter und freier Arbeitsspeicher (mit Cache)
- Verteilung des Festplattencache
- tatsächlich belegter und freier Arbeitsspeicher
- $\rightarrow$  installierter, belegter und freier Swapspeicher

### **Prozesse beenden –** kill **&** killall

### **Allgemeines**

- ► sendet Signale an Prozesse, insbesondere zum Beenden
- ► nur root darf Signale an Prozesse anderer Benutzer senden
- $\blacksquare$  init und Zombies können nicht beendet werden

### **Wichtige Optionen**

- $\rightarrow$  -9 / -KILL Prozess zum Beenden erzwingen
- $\blacktriangleright$  -15 / -TERM Prozess zum Beenden auffordern (Standard)

### **Prozesse beenden –** kill **&** killall

#### **Einzelnen Prozess beenden –** kill

- $\rightarrow$  einzelner Prozess wird anhand einer PID ausgewählt
- ▶ Argument: PID eines Prozesses

#### **Mehrere Prozesse beenden –** killall

- In alle Prozesse mit dem gleichen Namen werden beendet
- ▶ Argument: Name des Prozesses

### **Allgemeines**

- $\rightarrow$  stellt Informationen der folgenden Befehle kombiniert dar
	- $\rightarrow$  ps, uptime, free
- stellt die Funktionalität von kill bereit
- ► Sortierung der Prozesse möglich
	- $\blacktriangleright$  P : nach CPU-Auslastung
	- $\triangleright$  M : nach RAM-Verbrauch
- $\triangleright$  Beenden mit q

### <span id="page-22-0"></span>**Log-Dateien**

### **Allgemeines**

- $\blacktriangleright$  Hintergrundprozesse können keine Meldungen ausgeben
- **I** Meldungen werden oft an syslogd geschickt und von diesem in Log-Dateien geschrieben
- $\triangleright$  werden nach FHS in /var/log/ gesammelt
- $\triangleright$  können vertrauliche Informationen enthalten, daher für normale Benutzer nicht lesbar
- ► Kernelmeldungen können mit dmesg abgerufen werden

# <span id="page-23-0"></span>**Wichtige Befehle & Optionen**

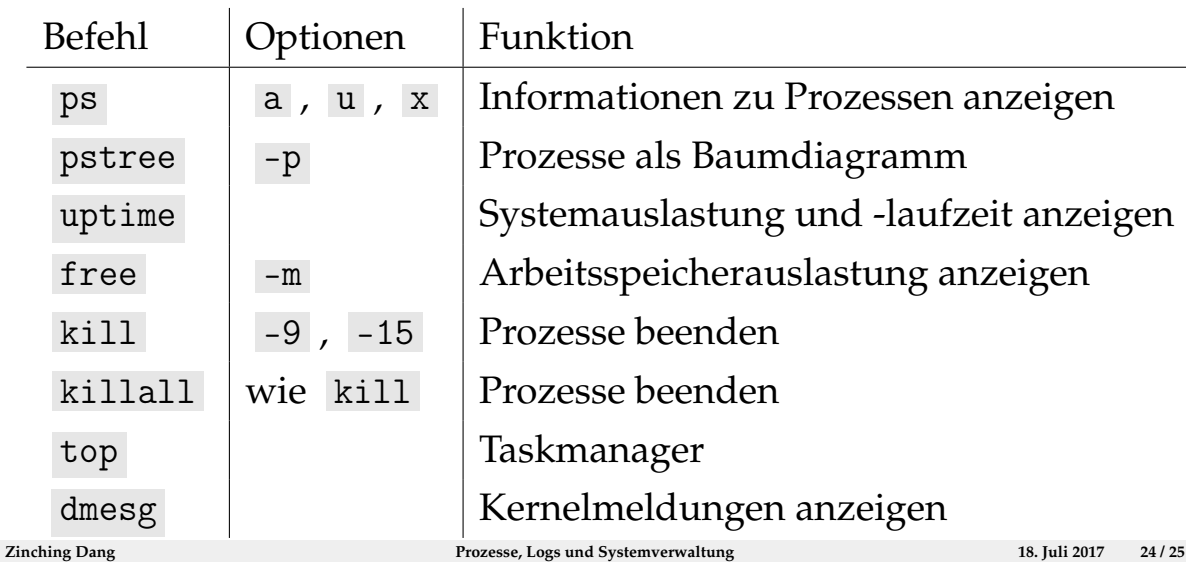

### **Zusammenfassung & Ausblick**

#### **Zusammenfassung**

- $\blacktriangleright$  Informationen zu Prozessen auslesen
- ► Systemauslastung überprüfen und Prozesse beenden
- Log-Dateien und Systemmeldungen

### **Nächstes Mal**

- $\blacktriangleright$  Paketverwaltung
- $\blacktriangleright$  Netzwerkgrundlagen